## Hvordan logge seg inn på NTLs medlemsnett

Logg deg inn på NTLs medlemsnett. Du finner innloggingslenken øverst på NTLs nettsider, www.ntl.no

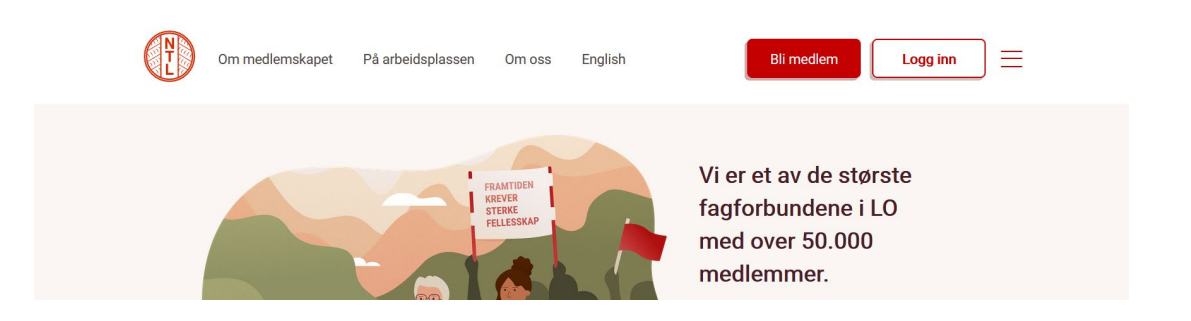

Følg instruksjonene på innloggingssiden og logg deg inn. Brukernavnet er medlemsnummeret ditt. Medlemsnummeret kan ha alt fra 3 til 8 siffer og starter med 75. Medlemsnummeret skal alltid skrives kun med siffer, og uten mellomrom eller andre tegn.

Hvis du ikke husker passordet ditt, eller hvis du aldri har logget inn før og derfor ikke har noe passord, kan du bruke glemt passord-funksjonen på innloggingssiden for å opprette et nytt passord. Dersom du ikke får opprettet passord, f.eks fordi e-post og/eller mobilnummer er feil eller mangler i vårt register, ta kontakt med [infoavd@ntl.no](mailto:infoavd@ntl.no) 

Merk at alle passord ble nullstilt 1. mars 2017.

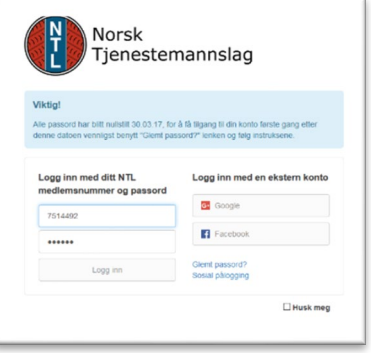